# **Lumen® Dynamic Connections IP VPN**

## **Guide to getting started**

Use this document to get started with Dynamic Connections IP VPN. This includes registering for the Lumen® Control Center portal and obtaining Dynamic Connections IP VPN access within Control Center.

### **Registering for Lumen Control Center:**

- 1. If you already have access to Lumen Control Center, sign in [here](https://www.lumen.com/login/)
- 2. If you are an existing Lumen client but do not have access to Lumen Control Center, self-service register [here](https://controlcenter.lumen.com/business/prelogin/#/self-registration)
	- To self-service register, you'll need the following information on your Lumen account, found on your scheduled invoice:
		- o Billing Account Number
		- o Invoice Number
- 3. If you are not an existing Lumen client, please contact Lumen [here](https://www.lumen.com/en-us/contact-us.html)

### **Obtaining Dynamic Connections IP VPN Access:**

- 1. Sign into the Lumen Control Center portal [here](https://www.lumen.com/login/)
	- If you do not have access to Lumen Control Center, see steps above in "Registering for Lumen" Control Center"
- 2. Hover over the "Shop" tab on the icon menu on the left
- 3. Click "Self-service Product"
- 4. Click "Buy Now" under "Lumen® Cloud Connect Dynamic Connections IP VPN"
- 5. You are now able to create Dynamic Connections by hovering over "Orders" and choosing "Dynamic Connections IP VPN"

### **Creating Dynamic Connections IP VPN – Guides:**

- 6. Use these Lumen Control Center guides for step-by-step instructions on creating and managing Dynamic Connections IP VPN
	- Dynamic Connections IP VPN [Management Guides](https://www.lumen.com/help/en-us/control-center/orders/dynamic-connections-ipvpn.html)
	- [Creating a connection to AWS](https://www.lumen.com/help/en-us/control-center/orders/dynamic-connections-ipvpn/creating-an-ip-vpn-dynamic-connection-to-aws.html)
	- [Creating a connection to Azure](https://www.lumen.com/help/en-us/control-center/orders/dynamic-connections-ipvpn/creating-an-ip-vpn-dynamic-connection-to-azure.html)
	- [Creating a connection to Google](https://www.lumen.com/help/en-us/control-center/orders/dynamic-connections-ipvpn/creating-an-ip-vpn-dynamic-connection-to-google.html)

#### **877-453-8353 | lumen.com | info@lumen.com**

Services not available everywhere. Business customers only. Lumen may change, cancel or substitute products and services, or vary them by service area at its sole discretion without notice. ©2022 Lumen Technologies. All Rights Reserved.

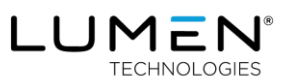